## **FAQ Arbeiten** mit dem ACA

Die häufigsten Fragen zum Arbeiten mit dem ACA

Tipps zur Fehlerbehebung beim Arbeiten mit dem Aktionsdaten-Center der Allianz. Sollte Ihr Fall nicht dabei sein, wenden Sie sich bitte an Ihren bekannten ACA-Ansprechpartner.

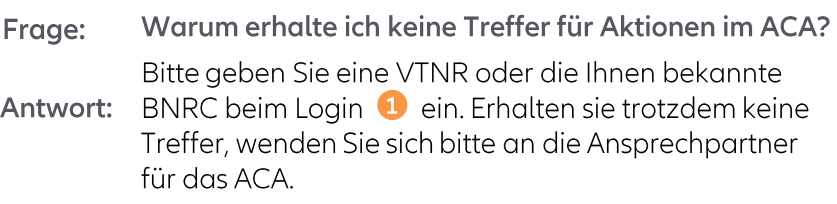

- Frage: Warum muss ich mich im ACA erneut anmelden?
- Antwort: Um die Potenziale auf Ihren Bestand einzuschränken, ist eine separate Anmeldung im erforderlich.
- Frage: Wo kann ich nach MSN filtern?
- Sollten sie für mehrere Vermittlernummern oder Antwort: Maklerstrukturnummern berechtigt sein, ist eine Filterung nach Aufruf der Aktion möglich. Unter "Übersicht Maklerhaus/Vermittler" 2 kann sowohl nach MS-Nummer/Name oder VT-Nummer/Name gesucht werden.
- Frage: Wie erhalte ich weitere Informationen zur Aktion?
- Nach Aufruf der Aktion erhalten Sie durch einen Klick Antwort: auf "Mehr öffnen" 3 zusätzliche Informationen. Klicken Sie anschließend auf "alle Informationen" 4 um weitere Details abzufragen. Hier ist auch ein Link zum Absprung ins Maklerportal intergriert.

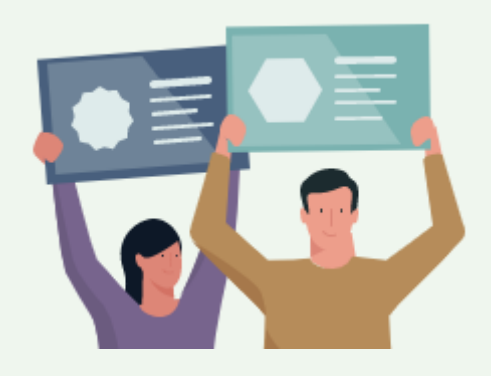

## Einstiegs- und Aktionsübersichtsseite

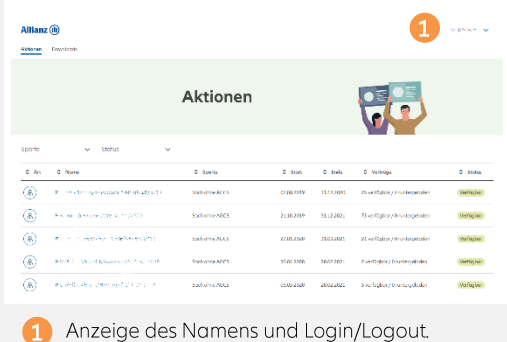

## Maklerauswahl und Aktionsdetails

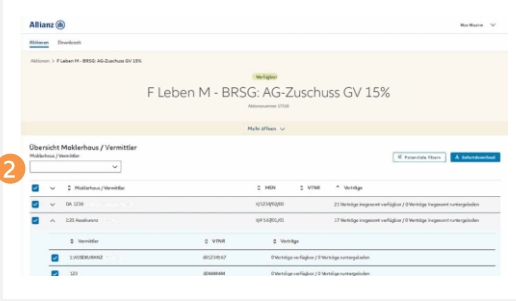

2 Im Feld "Maklerhaus / Vermittler" sind die Eingaben von Vermittlername, Vermittlernummer (VTNR), Maklerhaus, MSN12 (lang) sowie MSN6 (kurz) mit Autovervollständigung möglich.

## **Informationen zur Aktion**

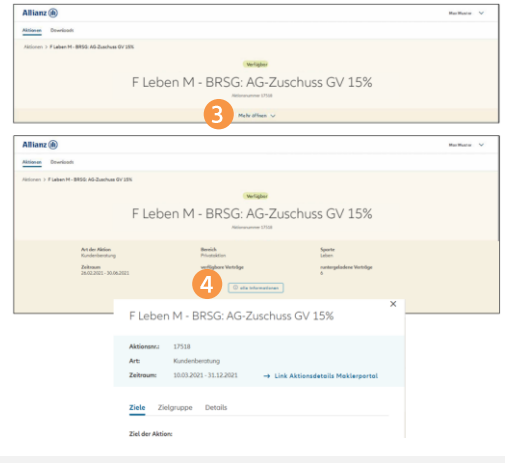

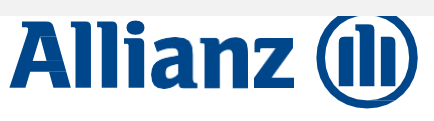